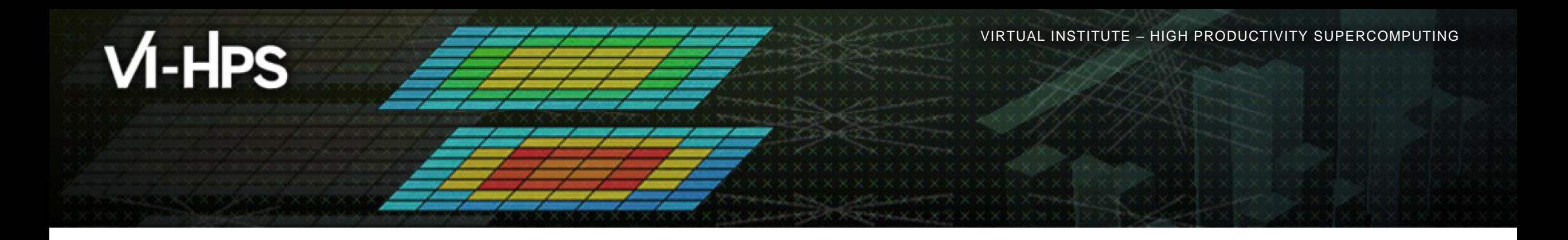

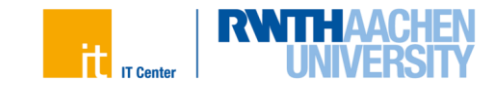

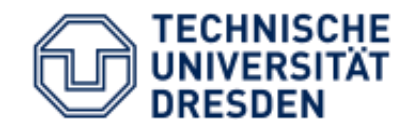

## **CLAIX-2023 HPC**

RWTH Aachen, Germany, 26 February - 01 March 2024

**http://www.vi-hps.org/training/tws/tw44.html**

**Marc-André Hermanns** RWTH Aachen University

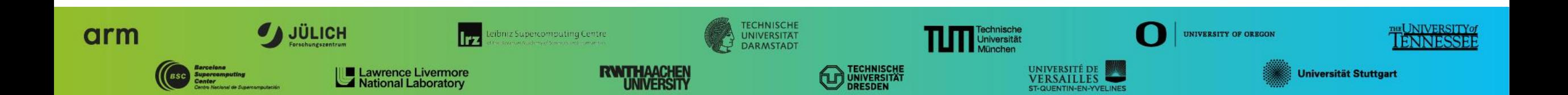

VIRTUAL INSTITUTE – HIGH PRODUCTIVITY SUPERCOMPUTING 

# **Agenda**

- **E** Hardware Overview
- **E** Software Stack
- **E** SLURM Batch Scheduler
- **Eilesystems**
- **Porting Considerations**

 $X \times X \times X \times X \times Y$  WRTUAL ANSTITUTE  $X$  HIGH PRODUCTIVITY SUPERCOMPUTING

### **System Configurations – CLAIX @ RWTH Aachen University**

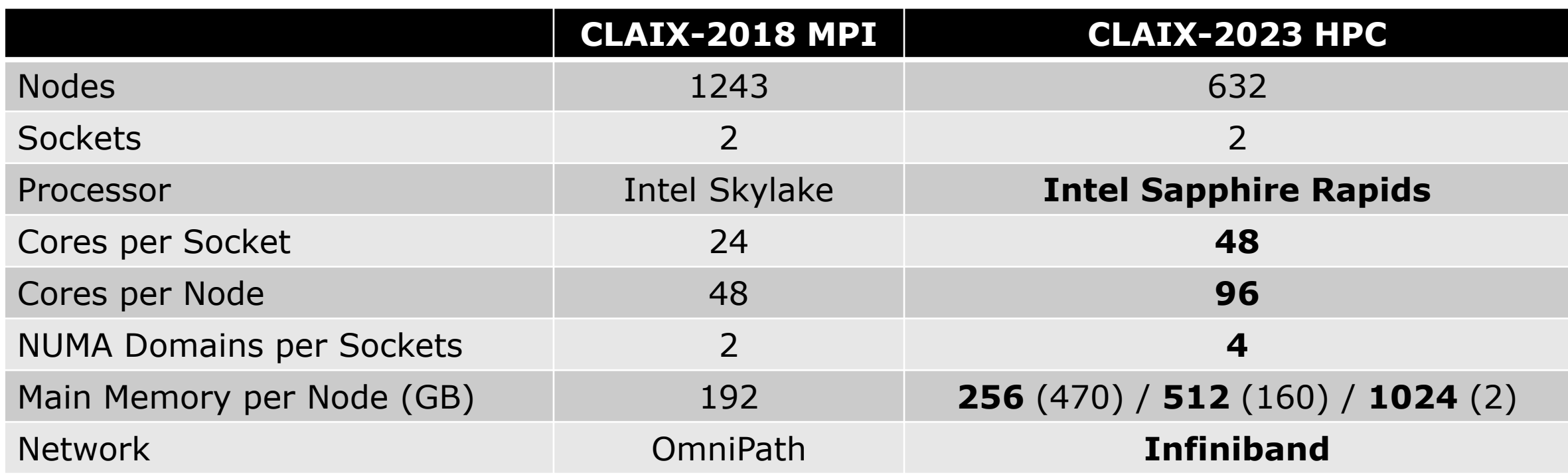

# **CLAIX-2023 Login**

- **Login Nodes:** 
	- login23-1.hpc.itc.rwth-aachen.de
	- login23-2.hpc.itc.rwth-aachen.de
	- login23-3.hpc.itc.rwth-aachen.de
	- login23-4.hpc.itc.rwth-aachen.de
- VPN needed from outside RWTH Aachen Campus
- **INFA setup via RegApp at [https://regapp.itc.rwth-aachen.de](https://regapp.itc.rwth-aachen.de/)** 
	- Second Factor Tokens (NB: Create TAN List & Smartphone Token)
	- **SSH Key Upload & Activation** 
		- Otherwise Password & MFA on **every** login
		- Classic ./ssh/authorized\_keys not enabled
	- Re-authentication needed after 10 hours
		- Needed for every distinct host.

## **CLAIX-2023 Software Stack**

- Software Stack is completely rebuild for CLAIX-2023
	- Software is located in different paths
	- Software versions installed may differ significantly from CLAIX-2023
	- **Recommendation**: Rebuild software specifically for CLAIX-2023 where possible
- **ELMOD Module System** 
	- Main Toolchains: intel & foss
		- Default toolchain: intel/2022a (VI-HPS Workshop focuses on intel/2022b need to reload)
	- Using hierarchical modules
		- Modules may become visible only after loading compiler and MPI modules
		- **. Use module spider to search for software**

#### **Purge modules completely when changing toolchains**

**Use** module purge; module load <new-toolchains>

### **SLURM Configuration – Test Phase**

- CLAIX-2023 Queue c23test is hidden
	- . Will not show in standard sinfo or squeue output
	- Needs to be specifically referenced
		- sinfo -p c23test
		- squeue –u \$USER –p c23test
- Access currently restricted to testing users (and workshop participants)
	- Check if you are in supp0006 group via groups command
	- Specify SLURM account explicitely: -A supp0006
	- **Specify SLURM partition explicitely:**  $-p$  c23test
		- (Already set in VI-HPS Tutorial environment see last slide)

VIRTUAL INSTITUTE – HIGH PRODUCTIVITY SUPERCOMPUTING

### **Filesystems available on CLAIX-2023**

- **SHOME via NFS** 
	- Backup: Snapshots available vis \$HOME\_SNAPSHOTS
	- **· Slowest filesystem**
- **SWORK via NFS** 
	- Backup: Snapshots available via \$WORK\_SNAPSHOTS
	- Potentially faster than \$HOME
- **.** \$HPCWORK via Lustre
	- Currently not yet fully connected (**NOT RECOMMENDED!**)
- **. \$BEEOND via BeeGFS on Demand** 
	- **Generated ad hoc within the batch job (needs #SBATCH --beeond parameter in batch script)**
	- Needs staging in and out of data as part of batch job

## **What to consider when porting applications?**

- **Twice the number of cores per node** 
	- **EXAMPLE IS Adapting NODES and TASKS-PER-NODE in batch scripts**
- **EXA)** More cores can communicate over shared-memory
	- **EXA** Application behavior due to imbalances may change
- **Different number of NUMA domains** 
	- Sub-NUMA Clustering (SNC) enabled
	- **EXECCESS within NUMA domain faster, across NUMA domains more costly**
	- Try to keep all threads of a process within the same NUMA domain
	- **E.g., for Hybrid Setups: 1 process per NUMA domain, 12 threads per process**

VIRTUAL INSTITUTE – HIGH PRODUCTIVITY SUPERCOMPUTING

### **VI-HPS Tutorial Environment on CLAIX-2023**

**.** Login to cluster and source VI-HPS environment to set variables and load modules

```
$ source /home/hpc/vihps-tw44/setup.sh
INFO: VIHPS_ROOT=/home/hpc/vihps-tw44/ 
INFO: VIHPS_WORKSPACE=/work/mh269604/vihps-tw44/ 
INFO: SBATCH_ACCOUNT=supp0006 
INFO: SBATCH_RESERVATION=vihps-tw44 
INFO: SBATCH_PARTITION=c23test 
INFO: 
INFO: Change to your workspace with: 
INFO: $ cd $VIHPS_WORKSPACE 
INFO: 
[INFO] Module intel/2022b loaded. 
[INFO] Module likwid/5.3.0-d8fea29 loaded. 
[…]
$
```